## GENERACIÓN DE DESPACHO CON TOKEN DE FIRMA DIGITAL **KITSOFIA**

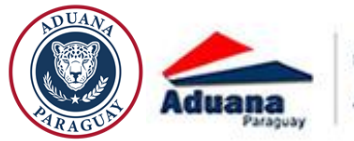

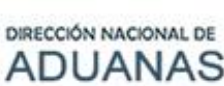

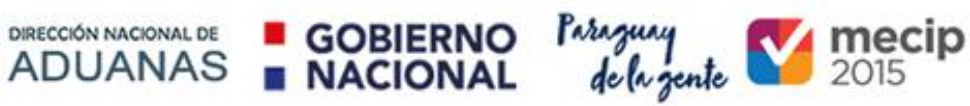

## REVISIONES

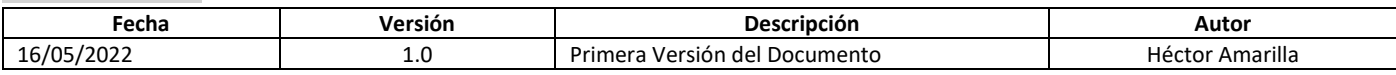

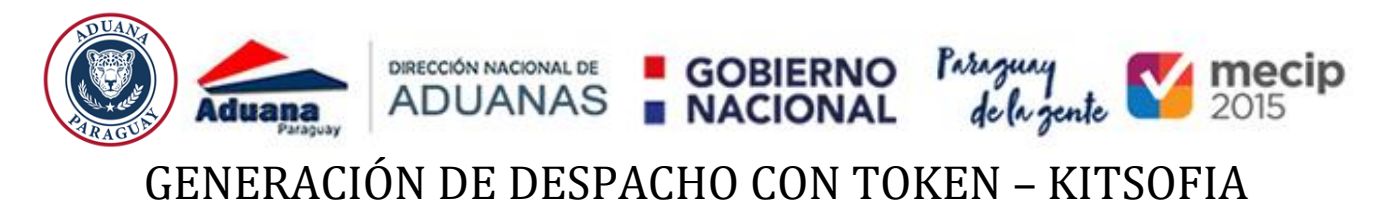

A partir de esta versión del KITSOFIA, si el despachante no cuenta con la tarjeta inteligente; puede operar con el sistema, mediante el TOKEN de firma digital.

El proceso sería de la siguiente manera:

- Si se desea emitir provisorios, se deben conectar con usuario y contraseña. El usuario que se desee conectar al sistema debe estar habilitado en la DNA, para operar con sistemas. Por ejemplo, el despachante ya tiene usuario de SQF; entonces ese mismo usuario y contraseña es el que puede utilizar para conectarse al KITSOFIA.
- Si lo que se desea realizar es oficializar alguna declaración detallada; el sistema le pedirá que inserte el TOKEN, y luego la clave del TOKEN de firma digital.

Para habilitar la opción de ingresar con usuario y contraseña (porque no se tiene tarjeta inteligente) deben de ir a la Opción del menú **Auxiliar** y seleccionar la opción **TOKEN**

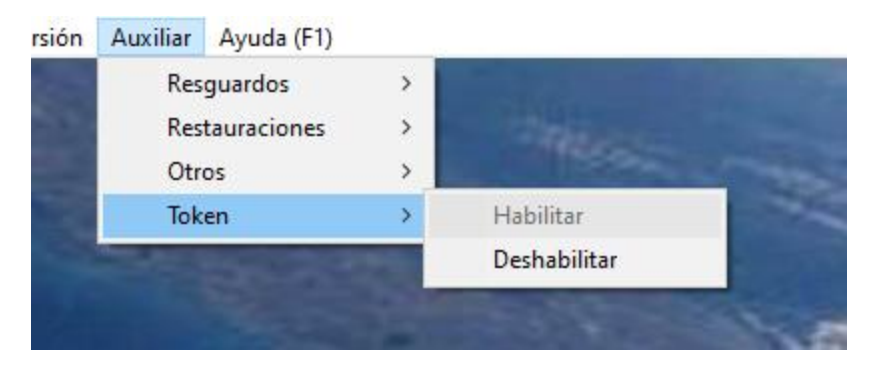

La opción **Habilitar** permitirá ingresar con el usuario y contraseña de SQF del Despachante.

La opción **Deshabilitar**, permitirá el ingreso a través de la tarjeta como se viene utilizando hasta ahora.

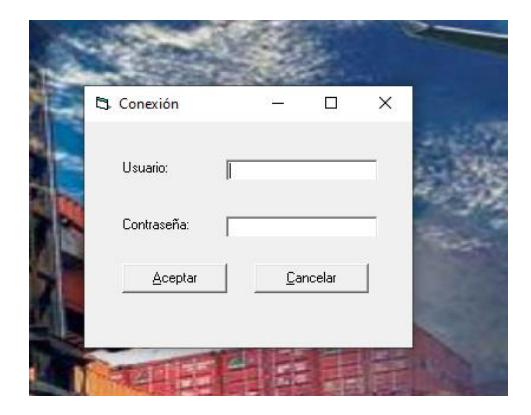

En caso de que la opción TOKEN esté habilitado al momento de la oficialización el despachante debe tener su TOKEN colocado y el sistema le solicitará el pin del mismo para realizar las validaciones.

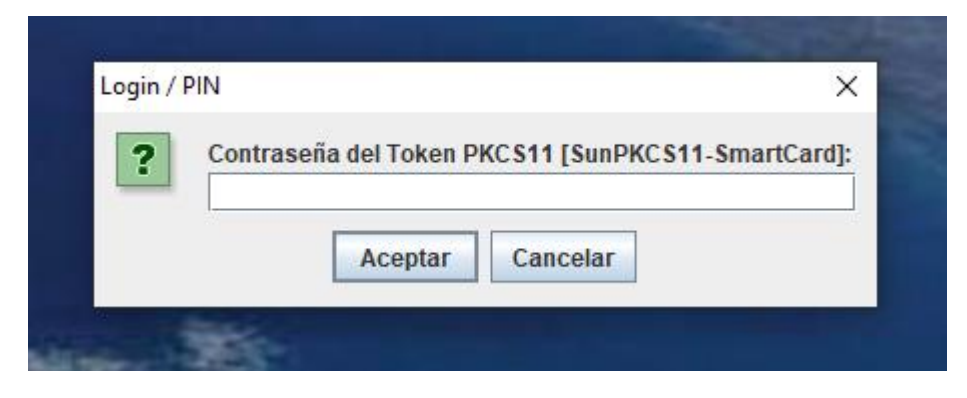

## 2 **| KitSofia** Generación de Despacho con token